# **Manually Selecting Network Iphone**

Right here, we have countless book **Manually Selecting Network Iphone** and collections to check out. We additionally manage to pay for variant types and with type of the books to browse. The adequate book, fiction, history, novel, scientific research, as with ease as various additional sorts of books are readily understandable here.

If iPhone is connected to the Internet via the cellular data network, an icon identifying the cellular network appears in the status bar.. LTE, 5G E, 4G, and 3G service on GSM cellular networks support simultaneous voice and data communications.For all other cellular connections, you can't use Internet services while you're talking on the phone unless iPhone also has a Wi-Fi connection to ...

As this Manually Selecting Network Iphone, it ends up instinctive one of the favored book Manually Selecting Network Iphone collections that we have. This is why you remain in the best website to look the incredible ebook to have.

*Select network - Apple iPhone 8 Plus (iOS 11.0) - Telstra*

# Manually Selecting Network Iphone

Check for a Carrier Settings update. To manually check for and install a carrier settings update: Make sure that your device is connected to a Wi-Fi or cellular network. Tap Settings > General > About. If an update is available, you'll see an option to update your carrier settings.

# **Apple iPhone - Manually Select Roaming Carrier While ...**

If you're using an iPhone on a network that's not one of Apple's official, supported partners, you may need to configure your settings manually. To do that, read Apple's article about cellular data network settings on your iPhone and iPad. Can You Find Out What's In A Carrier Settings Update?

# **If you see No Service or Searching on your iPhone or iPad ...**

In "Settings," go to "Wi-Fi," turn Wi-Fi on, and under "Choose a Network" you will see all available networks. Tap the one you want to connect to, and if that network has a password, you will be asked to enter the password (the name of the network and password are usually found on your wireless router).

# How to Update Your iPhone Carrier Settings

You can set your phone to select a network automatically or you can select a network manually. If you select a network manually, your phone will lose network connection when the selected network is out of reach. Select network on your Apple iPhone SE iOS 11.0

How to manually change network carrier on iPhone – Keepgo

You can set your phone to select a network automatically or you can select a network manually. If you select a network manually, your phone will lose network connection when the selected network is out of reach. Step 1 of 6 Find " Mobile Network "

iPhone 6 Plus - Manually select a network

Manually Selecting Network Iphone

View or change cellular settings on iPhone - Apple Support

Choose one of the following options: Select network manually, go to 2a. Select network

#### automatically, go to 2b.

#### **Apple iPhone SE - Select network | Vodafone Ireland**

How to make your iPhone or iPad choose the right Wi-Fi network At the end of the day, all you can do is continue to manually join the Wi-Fi network you most want to connect to wherever you are. And always be sure to immediately manually disconnect from the networks you don't want to join.

# **Apple iPhone 8 - Select network | Vodafone UK**

While you use the Internet or make calls outside Ireland, this phone will automatically select the best signal network. This is one of the default settings. You can also choose your network manually if you are experiencing problems with the network while roaming. Hence selecting the network automatically or manually depends on the owner of the buyer.

#### Choosing a network for my mobile phone - Apple iPhone 6 ...

If you're currently traveling internationally and your iPhone displays 'No Service,' you can manually select a carrier. For more info on international carriers, visit this support page. From a Home screen, navigate Settings > Cellular. Tap 'Cellular Network' or 'Network Selection'.

### **How to Join a Wireless Network from Your iPhone: 12 Steps**

Select network Press the indicator next to "Automatic" to turn automatic network selection on or off. If you turn off the function, press the required network. 3. Apple iPhone X (iOS 12) - Select a network | Swisscom

Press Mobile Data . Press Mobile Network . To select network manually, press the indicator next to "Automatic" until the function is deactivated. Press the required network

. To select network automatically, press the indicator next to "Automatic" until the function is activated. Press Mobile Data to save the setting.

# **How to make your iPhone or iPad choose the right Wi-Fi network**

You can set your mobile phone to find a network automatically or you can choose a network manually. If you select a network manually, the network connection will be lost if you're out of range of the selected network.

Choose network on your Apple iPhone 7 iOS 10.0 - iPhone 7 ...

Select network. You can set your phone to select a network automatically or you can select a network manually. If you select a network manually, your phone will lose network connection when the selected network is out of reach.

#### Manually selecting a Network Carrier for Mobile Voice | iiHelp

Select network on your Apple iPhone 8 iOS 12.0. You can set your phone to select a network automatically or you can select a network manually. If you select a network manually, your phone will lose network connection when the selected network is out of reach. Press Settings. **Apple IPhone XR, XS, and XS Max: How to Change or Select a ...**

Manually selecting a network on an iPhone Tap the Settings icon. Select Carrier. . Turn off the Automatic slider switch, and then wait while your iPhone searches for all available mobile networks in the area. Tap on an iiNet or Optus carrier option (either will work) to select it as your network ...

Go to Settings -> Carrier and select the network you want to use. Please restart the iPhone after selecting the network. Once you select a network, iPhone will only use that network. **Apple iPhone X - Select network | Vodafone UK**

Manually select a network From the Home screen, tap Settings. Tap Carrier. Tap the Automatic slider

to Off. Tap the required network.

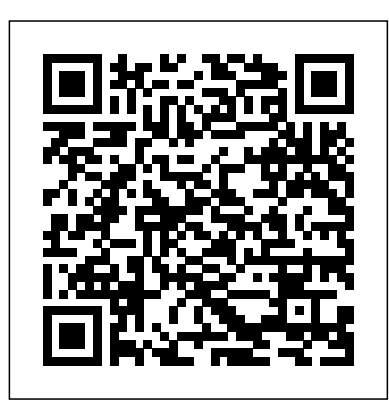